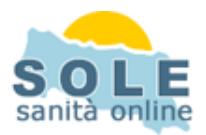

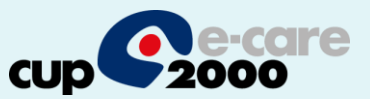

## Ricetta dematerializzata **FPF DFD**

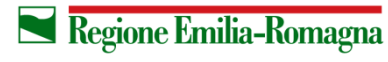

**SERVIZIO SANITARIO REGIONALE EMILIA-ROMAGNA** 

 $\overline{1}$ 

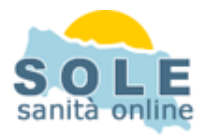

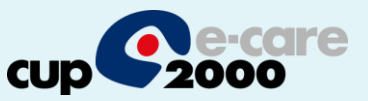

Procedere come di consueto per effettuare le **Prescrizioni di Farmaci**: la voce "Promemoria" è selezionata di default:

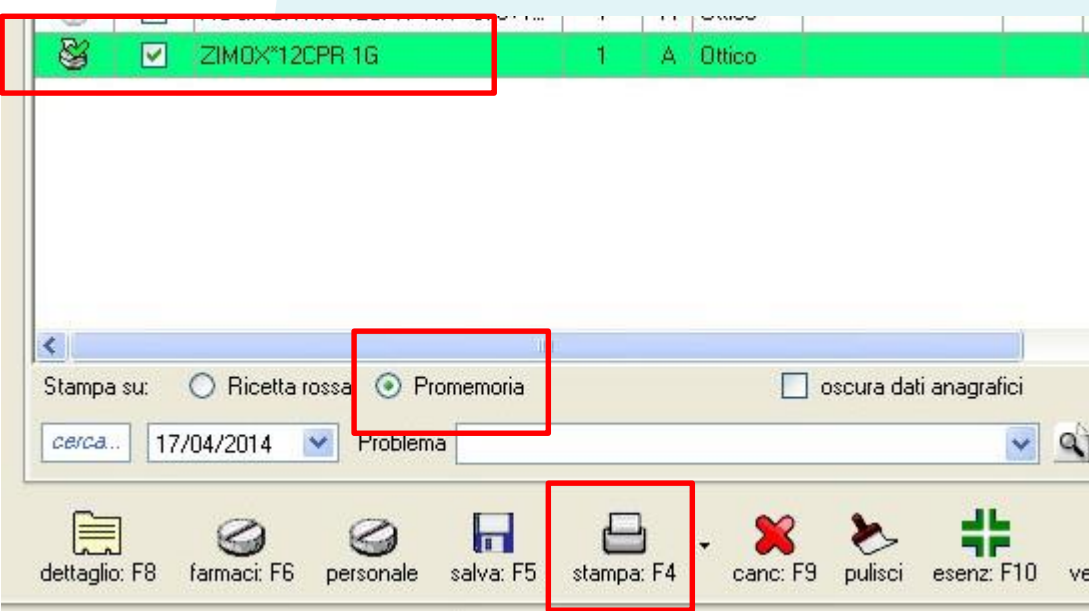

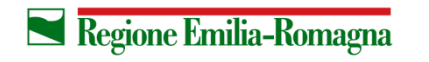

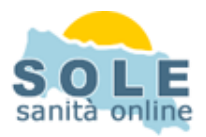

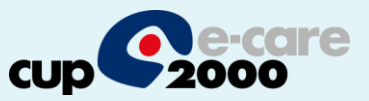

## Anche per le **Prescrizioni di Esami** la voce "Promemoria" è selezionata di default:

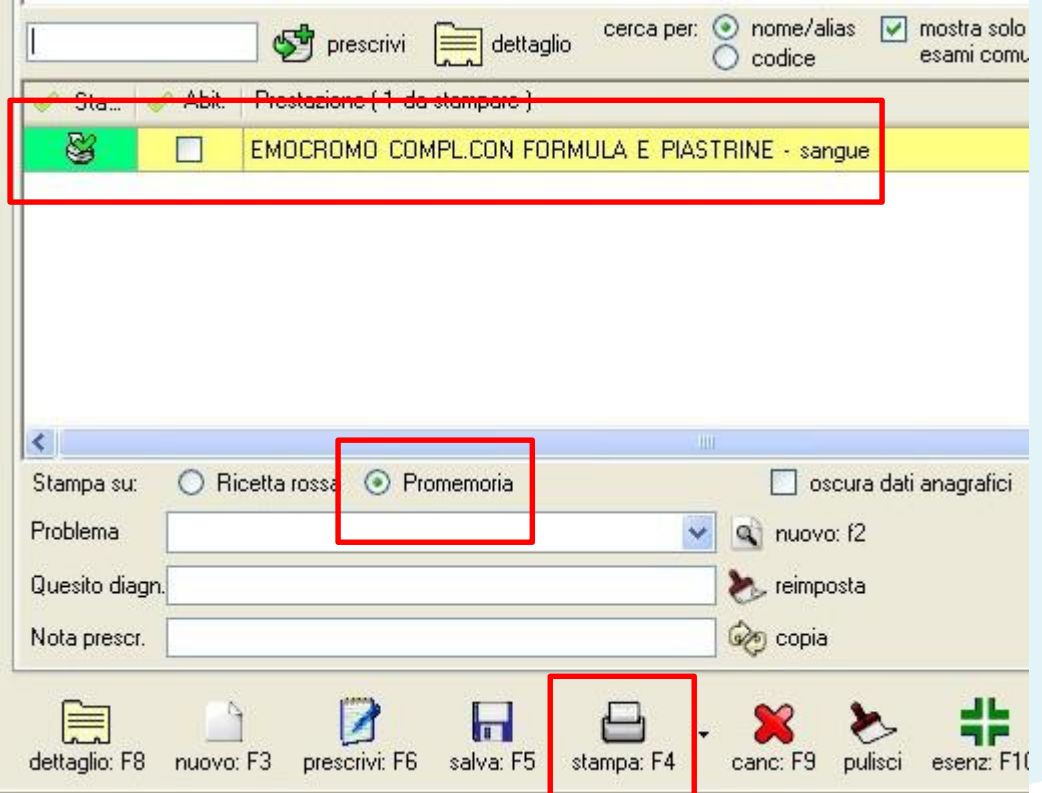

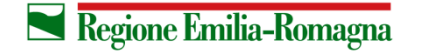

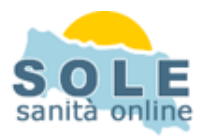

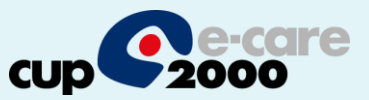

## **Nel caso sia impossibile inviare una ricetta dematerializzata il sistema propone la possibilità di stampare su ricetta rossa**

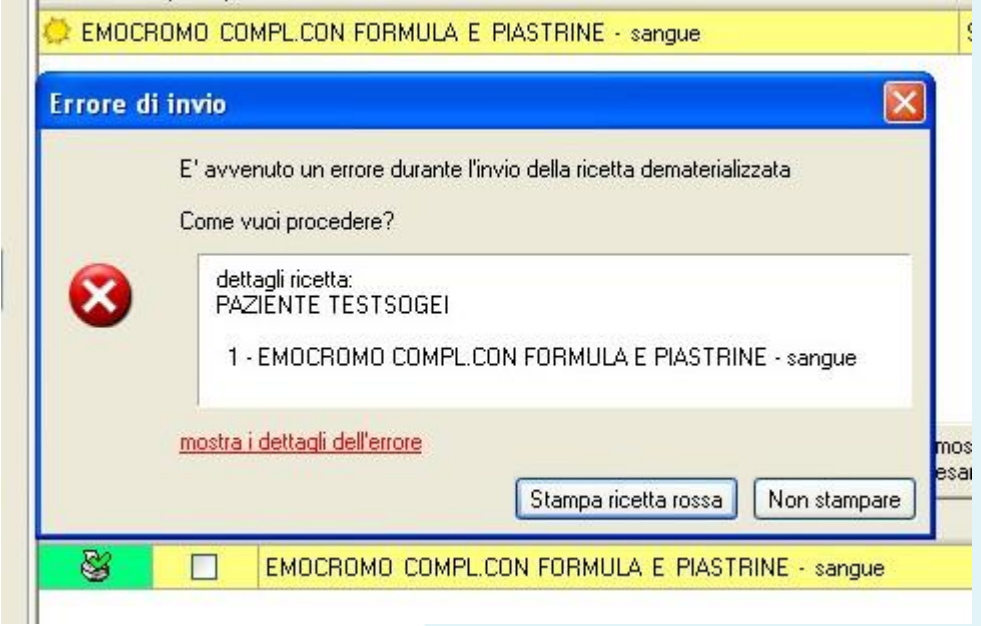

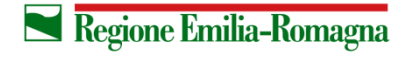

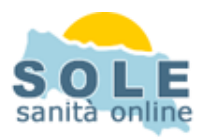

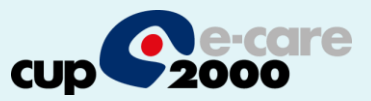

Per **annullare** una prescrizione cliccare la voce "Ricette precedenti" in Terapia oppure in Esami e poi l'icona con la X rossa:

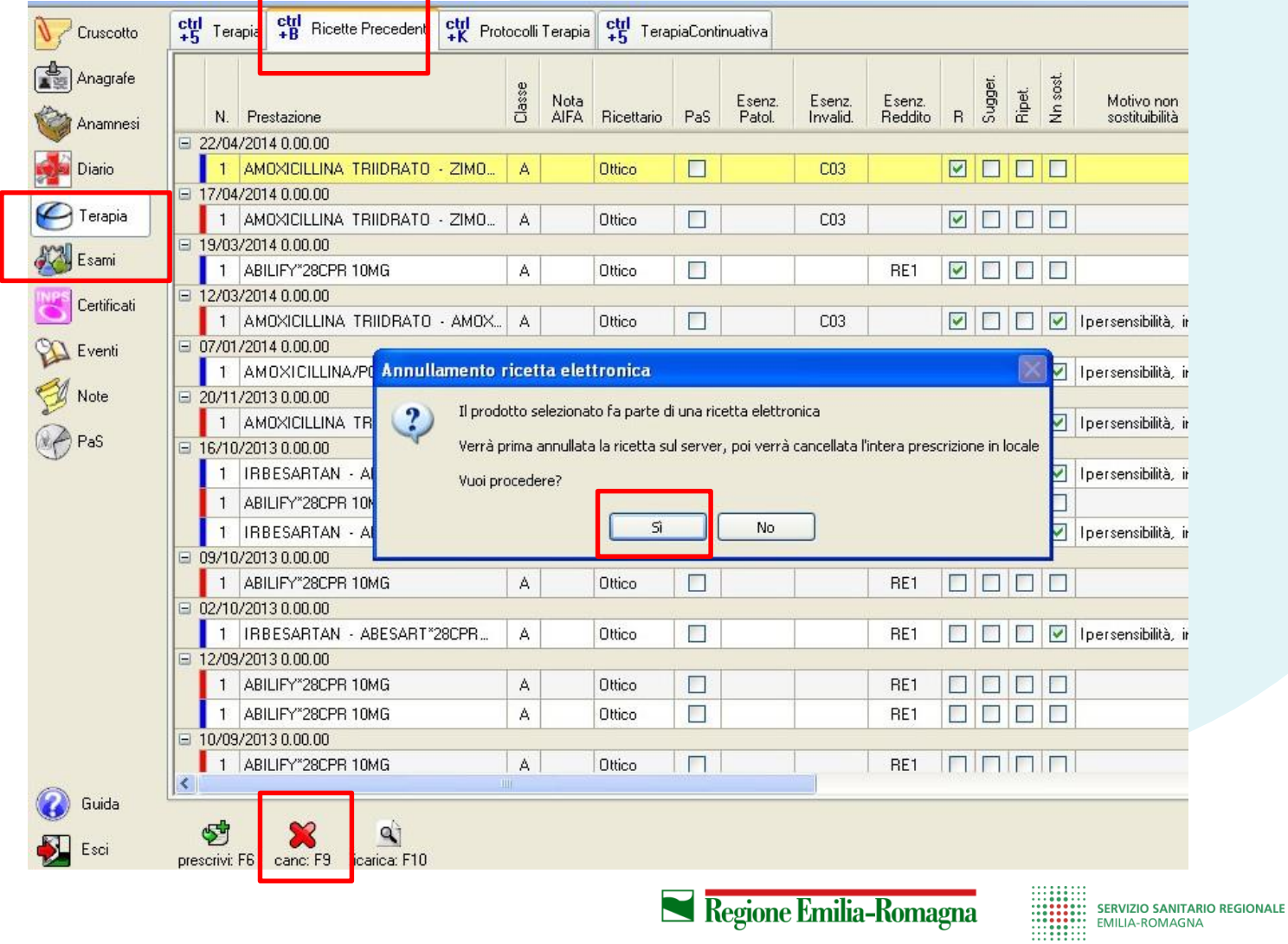

5

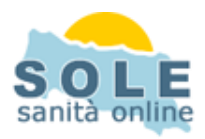

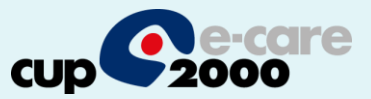

La stampa del promemoria verrà riprodotta nella stampante indicata nella funzione Configura / Stampanti dell'applicativo:

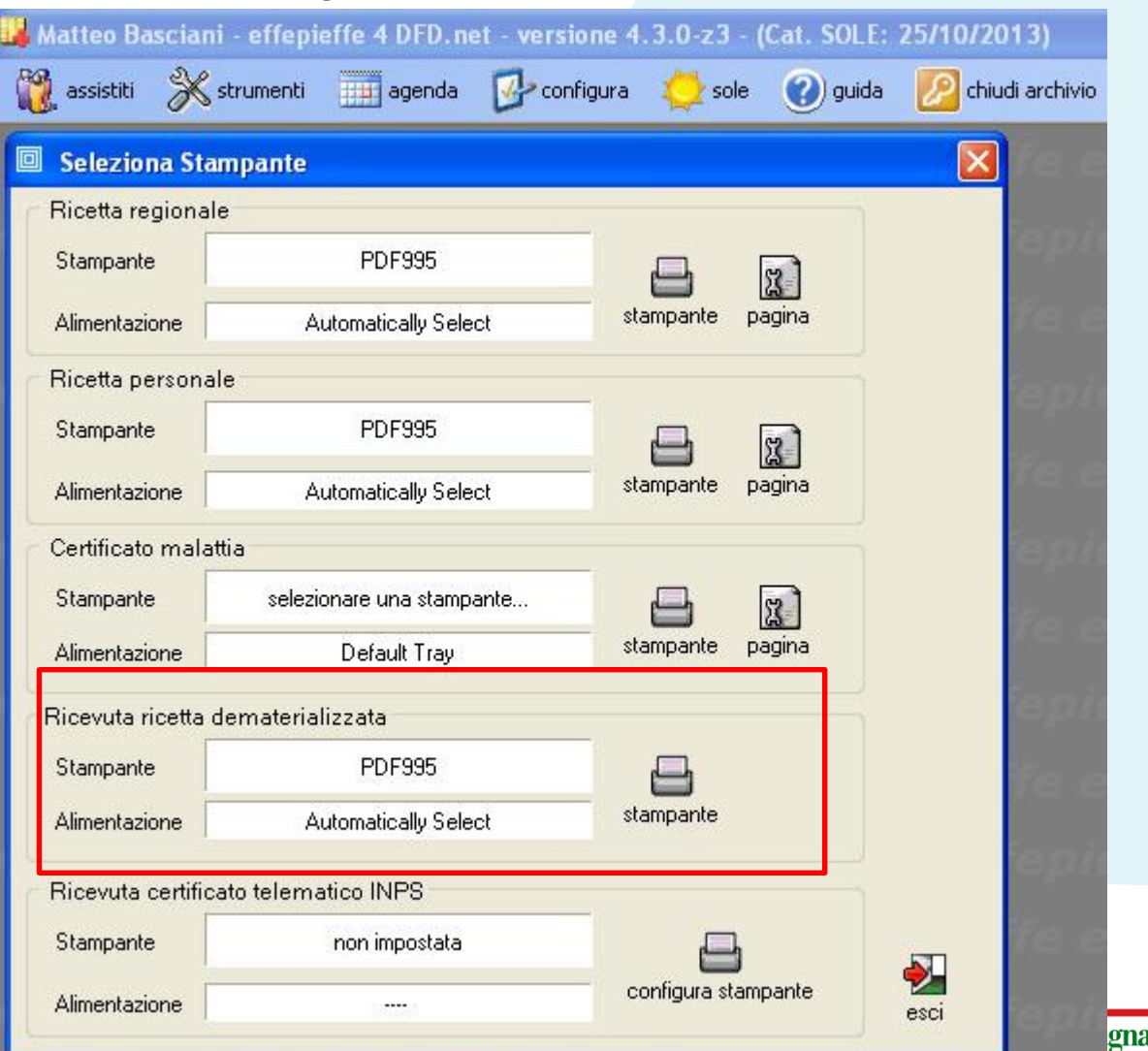